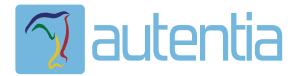

# ¿**Qué ofrece** Autentia Real Business Solutions S.L?

Somos su empresa de **Soporte a Desarrollo Informático**. Ese apoyo que siempre quiso tener...

**1. Desarrollo de componentes y proyectos a medida**

**2. Auditoría de código y recomendaciones de mejora**

**3. Arranque de proyectos basados en nuevas tecnologías**

- **1. Definición de frameworks corporativos.**
- **2. Transferencia de conocimiento de nuevas arquitecturas.**
- **3. Soporte al arranque de proyectos.**
- **4. Auditoría preventiva periódica de calidad.**
- **5. Revisión previa a la certificación de proyectos.**
- **6. Extensión de capacidad de equipos de calidad.**
- **7. Identificación de problemas en producción.**

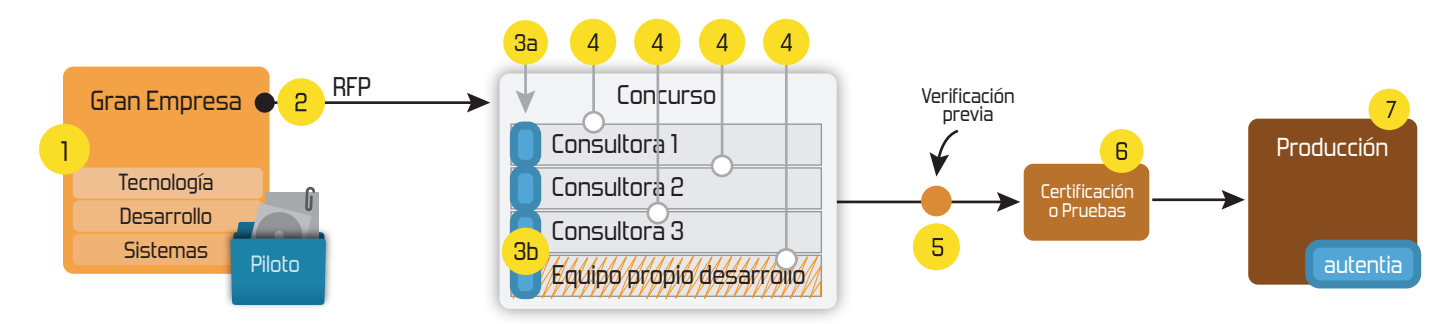

## **4. Cursos de formación** (impartidos por desarrolladores en activo)

**Gestor portales (Liferay) Gestor de contenidos (Alfresco) Aplicaciones híbridas Tareas programadas (Quartz) Gestor documental (Alfresco) Inversión de control (Spring) BPM (jBPM o Bonita) Generación de informes (JasperReport) ESB (Open ESB) Control de autenticación y acceso (Spring Security) UDDI Web Services Rest Services Social SSO SSO (Cas) Spring MVC, JSF-PrimeFaces /RichFaces, HTML5, CSS3, JavaScript-jQuery JPA-Hibernate, MyBatis Motor de búsqueda empresarial (Solr) ETL (Talend) Dirección de Proyectos Informáticos. Metodologías ágiles Patrones de diseño TDD**

#### **Compartimos nuestro conociemiento en: www.adictosaltrabajo.com**

Para más información visítenos en:<br>www.autentia.com

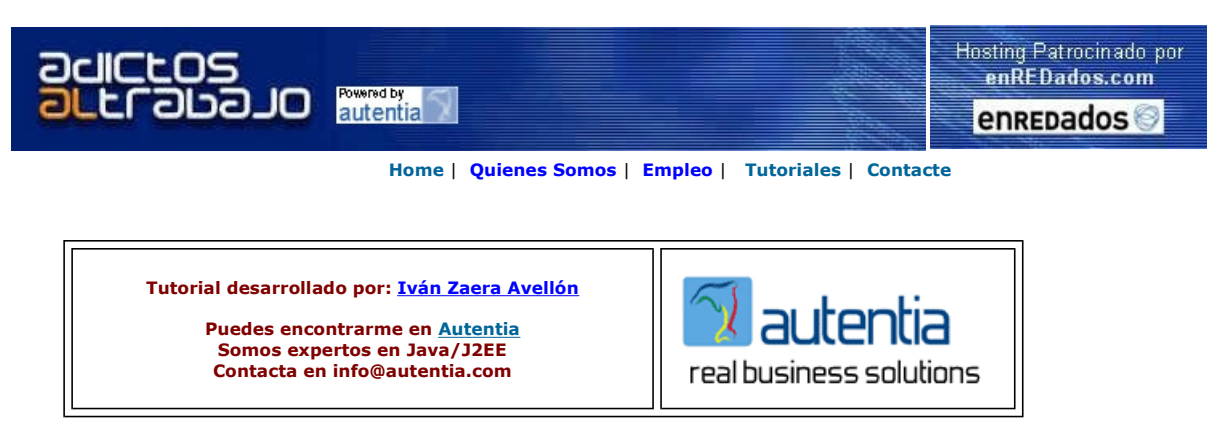

Descargar este documento en formato PDF pluto.pdf

#### Firma en nuestro libro de Visitas

Survey portlet, JSR168 For WebSphere, BEA, ATG Vignette, Sun, Liferay portals www.cogix.com

The Book on WebSphere What is WebSphere? The ultimate book on WAS, J2EE, Portal & more. websphere.technicalfacilitation....

Polopoly Scandinavia's leading supplier of Content Management since 1996 www.polopoly.com

Web.XML- Java Config File

Edit/Validate web.xml for J2EE Apps Syntax Help. Easy-to-use. Try free! www.Altova.com/XMLSpy

Anuncios Goooooogle **Anunciarse en este sitio** 

## Implementación de referencia de Portlets: Pluto

## Introducción

Apache Pluto es la implementación de referencia de la JSR 168. Las JSR (Java Specification Request) son estandarizaciones de tecnologías de forma que pasen a formar parte de la plataforma Java. En particular, la JSR 168 describe el API estándar de Java para desarrollo de Portlets. Un portlet es un componente Java que puede ser utilizado dentro de un portal web. Para entendernos, un portal es una aplicación web que distribuye sus componentes visuales de manera similar a como lo hacen los sistemas de ventanas de escritorio, es decir, se divide la pantalla en ventanas (no solapadas entre si) cada una de las cuales es responsable de producir su contenido.

A grandes rasgos, un portlet es algo similar a un servlet pero menos versátil, en el sentido de que no se puede producir la salida HTML que se desee y no se pueden hacer todas las cosas que se hacen en un servlet, como mandar redirecciones o cabeceras al cliente. Y si es mas limitado, ¿qué ventaja tiene entonces? Pues que los portlets pueden ser añadidos, quitados y recolocados de manera dinámica dentro de un portal, sin necesidad de reprogramar nada. Adicionalmente, una vez hemos desarrollado un portlet, lo podemos introducir en cualquier portal que siga la especificación JSR 168 y funcionará, aunque no sea áquel para el que lo diseñamos originalmente. Claramente, es un gran paso hacia la componentización de aplicaciones web.

En este tutorial vamos a desarrollar un portlet sencillo con Pluto 1.0.1 fijándonos en el manejo del portlet a bajo nivel. No nos va a interesar desarrollar portlets de manera eficiente, sino ver como son las tripas de un contenedor de portlets.

# Instalación

Nos bajamos Pluto de http://portals.apache.org/pluto/ y lo descomprimimos en el directorio que queramos. Al final de la descompresión, este directorio contendrá la aplicación Pluto junto con un Apache Tomcat que viene incluido. Se puede ejecutar Pluto en otro servidor de aplicaciones que no sea el que nos instala él por defecto, pero los desarrolladores han incluido un Tomcat para hacer mas fácil las pruebas y la ejecución.

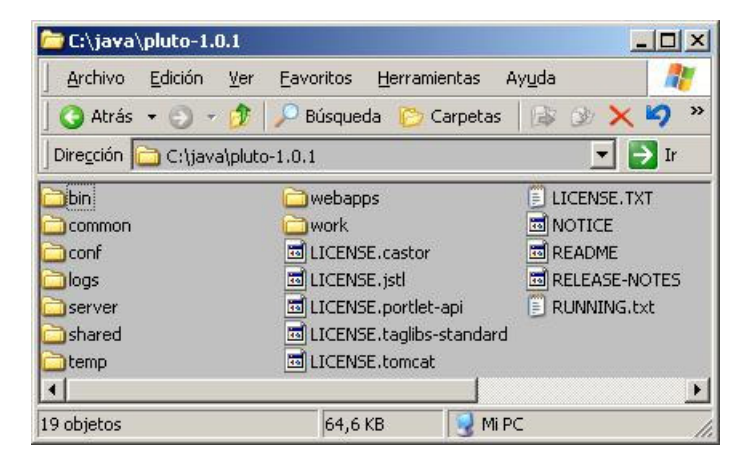

Entramos en el directorio "bin" y ejecutamos el archivo "startup.bat". Esto lanzará un Tomcat que arrancará el contenedor de portlets Pluto. Este Tomcat escucha en el puerto 8080, así que si tenemos otro programa escuchando en ese mismo puerto, hay que pararlo antes de arrancar Pluto.

# Comprobación de la instalación

Una vez arrancado Pluto, arrancamos un navegador y nos conectamos a "http://localhost:8080/pluto/portal".

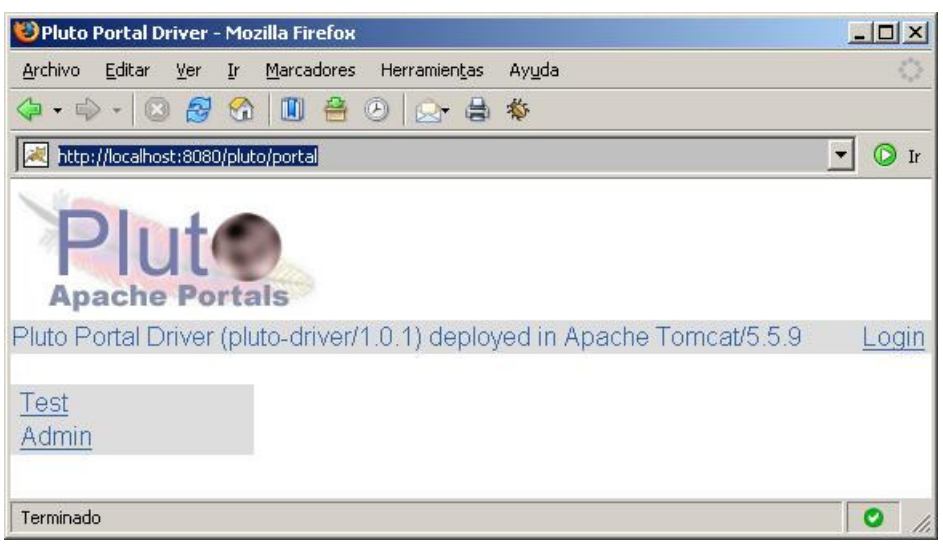

Lo primero que hacemos es pinchar en "Login" para pasar a la pantalla de autenticación. Esto se debe a que en la especificación JSR 168 se dice que el portal es el responsable de manejar la seguridad. Con esto se consigue que, al escribir un portlet no tengamos que preocuparnos de validar al usuario, facilitando la reubicación del portlet en distintos portales. Para entrar utilizaremos el usuario "pluto",<br>con contraseña "pluto". Los usuarios se encuentran definidos en el fichero "tom instalado Pluto.

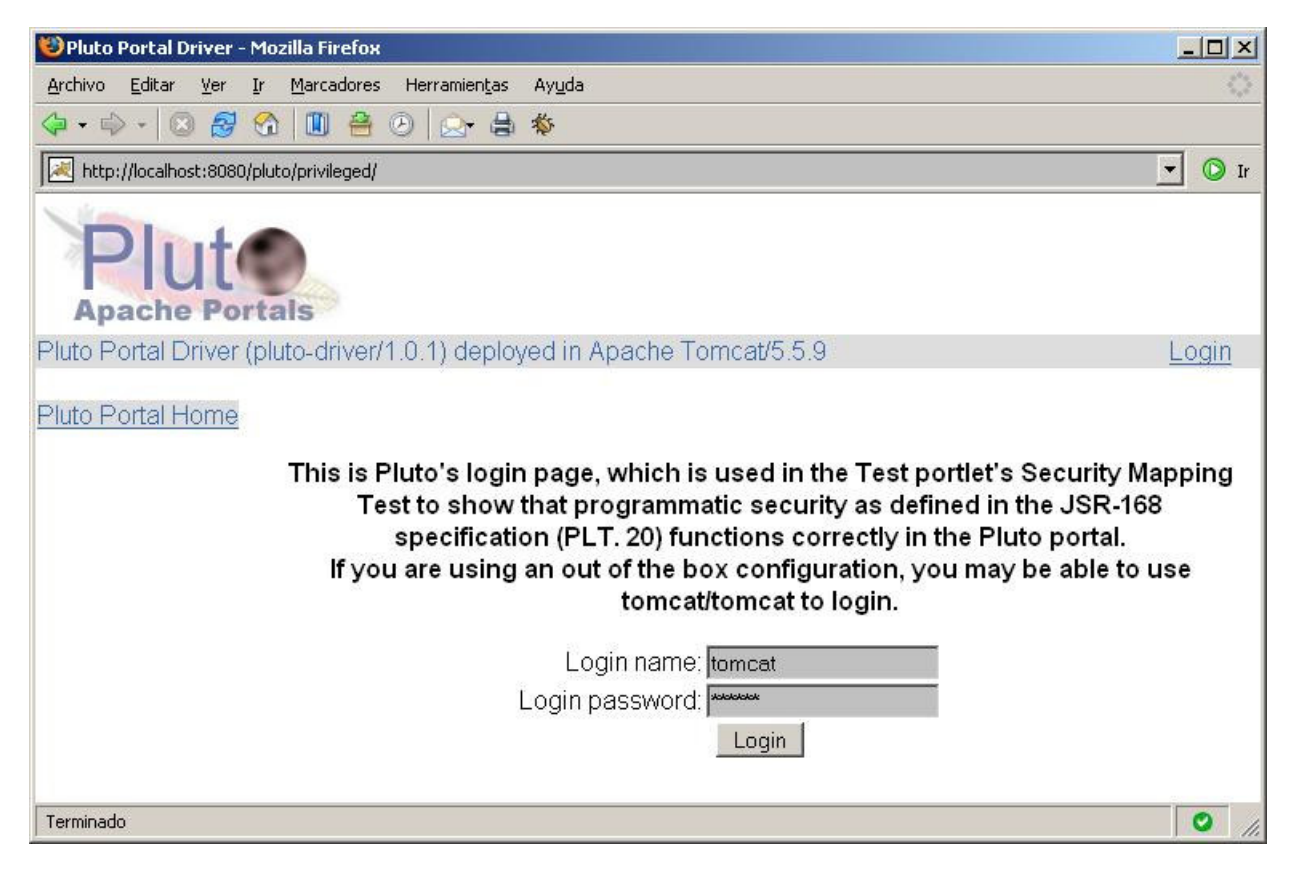

Una vez autenticados, se nos muestra la pantalla de inicio:

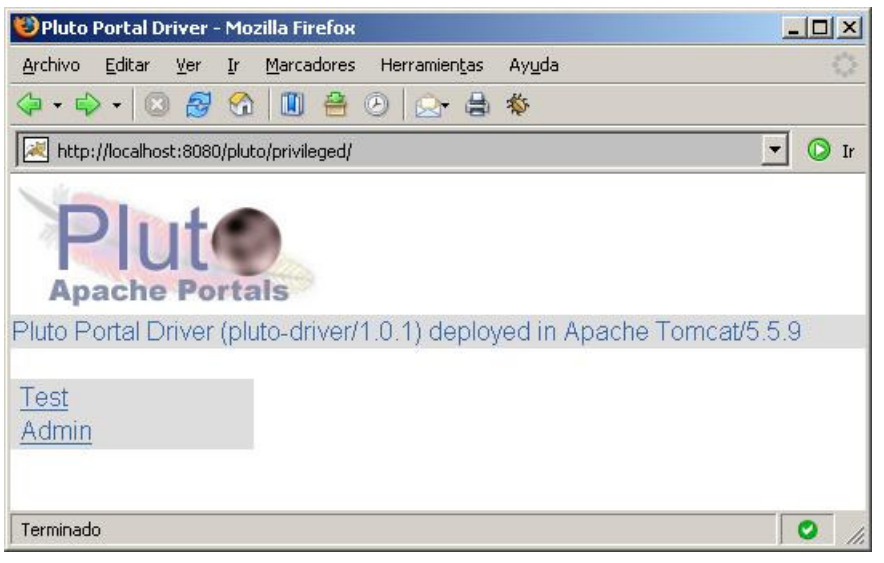

Pinchamos en "Test" y pasaremos a ver los portlets:

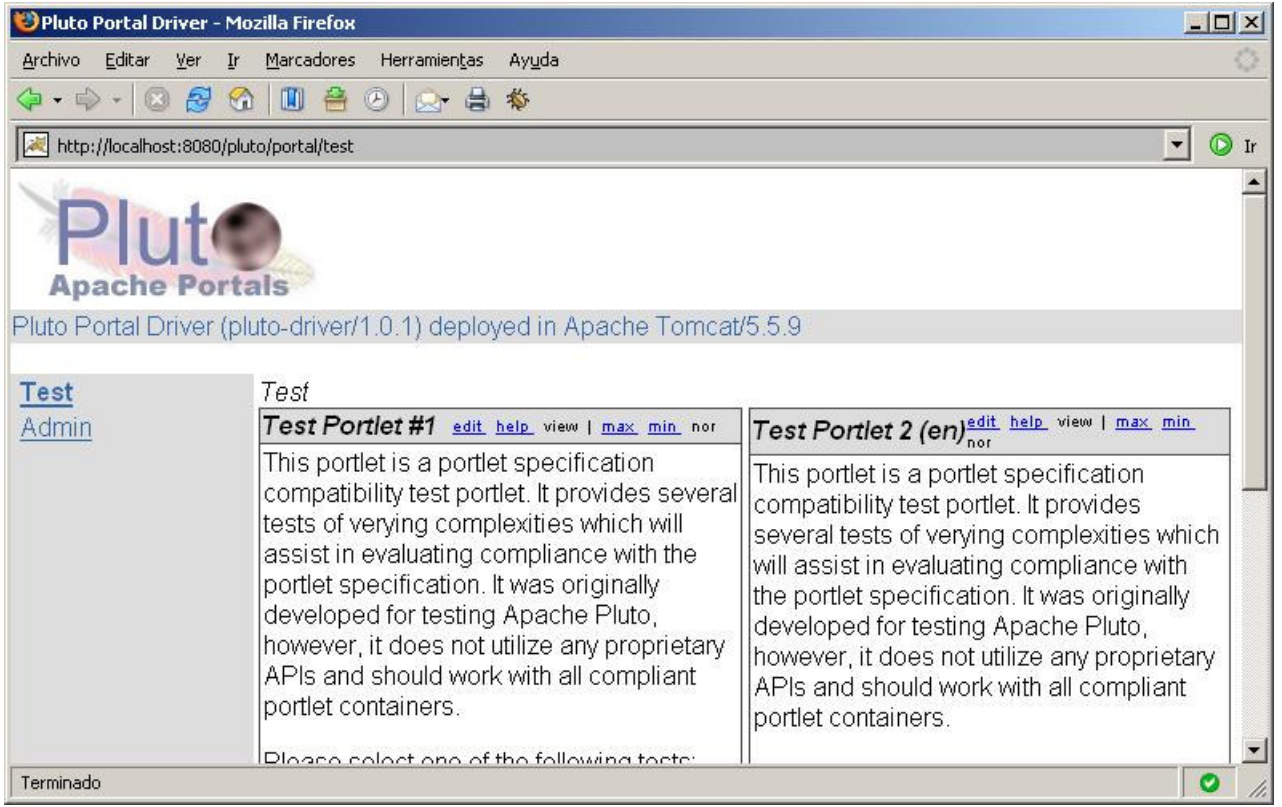

Como se puede ver, lo único que tenemos configurado son dos portlets de prueba (cada una de las dos ventanitas con marco gris es un portlet). Si nos fijamos en la barra de titulo de cada portlet, vemos que hay seis enlaces. Como hemos dicho antes, el modelo de portlets<br>simula el comportamiento de las aplicaciones de escritorio. así pues, estos enlaces

# Creación de un portlet

Vamos a crear ahora nuestro primer portlet. Derrochando creatividad a mares, vamos a implementar un portlet que muestre la frase "Hola mundo". Lo colocaremos a la izquierda de los dos portlets de ejemplo.

Como Pluto es una implementación de referencia no provee muchas herramientas para facilitar la gestión de portales. Simplemente, si pinchamos en "Admin", podemos ver los portlets registrados, las páginas del portal, e incluso enviar un fichero war para desplegar una<br>nueva aplicación de portlets. Nosotros, para hacer este tutorial más didáctico, vamos a

#### Registro del portlet

El primer paso es dar de alta el portlet. Para ello editamos el fichero "portletentityregistry.xml" del directorio "webapps/pluto/data" y registramos nuestro portlet "Hola mundo":

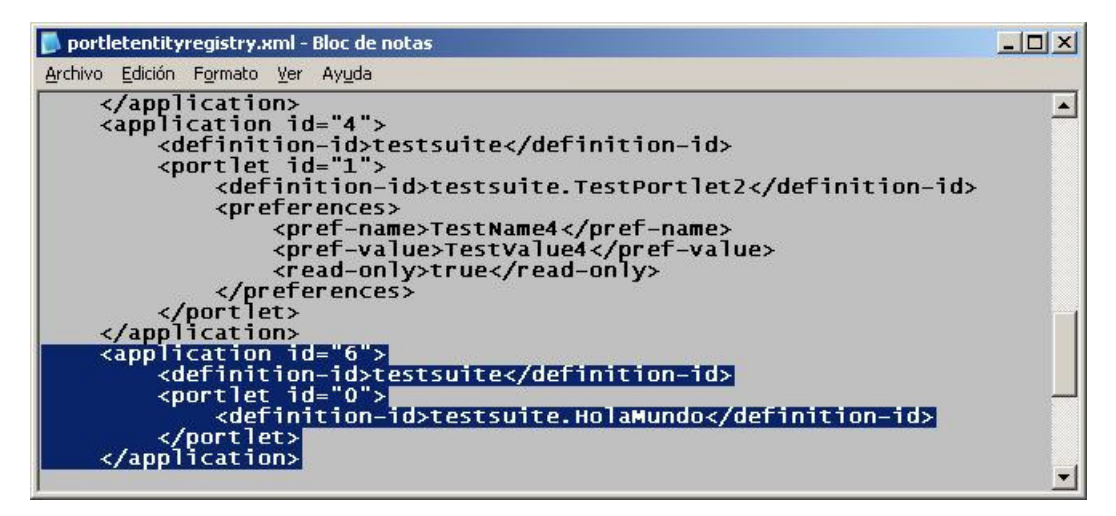

#### Asignación del portlet a la página Test

A continuación, asociaremos el portlet a la página "Test" del portal, para que se visualice. Para ello editamos el fichero "pageregistry.xml" en el mismo directorio que el "portletentityregistry.xml".

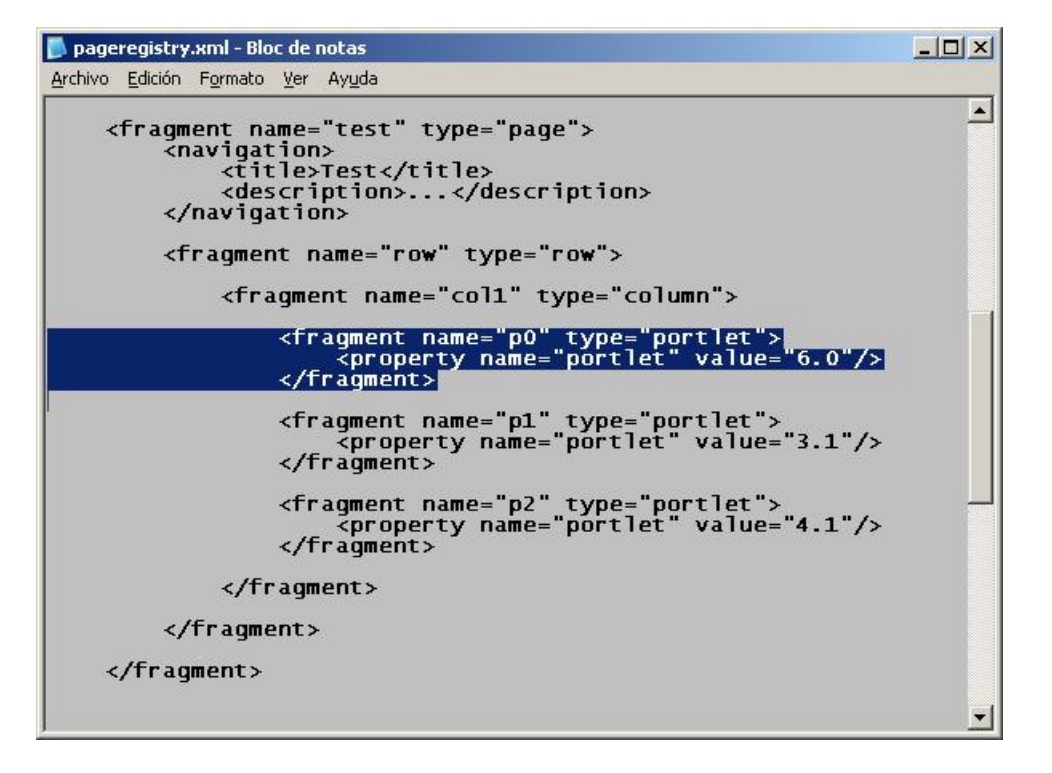

Con esto hemos añadido el portlet en la página "Test", a la izquierda de los otros dos portlets de prueba existentes. El número mágico "6.0" del atributo "value" sale de que al registrar el portlet le hemos dado el id "0" dentro de la aplicación "6" (ver apartado anterior).

#### A ver si ha funcionado...

Rearrancamos Tomcat con los dos ficheros modificados y nos volvemos a conectar al portal desde el navegador. Nos autenticamos y pinchamos en "Admin" y lo que vemos es la siguiente pantalla:

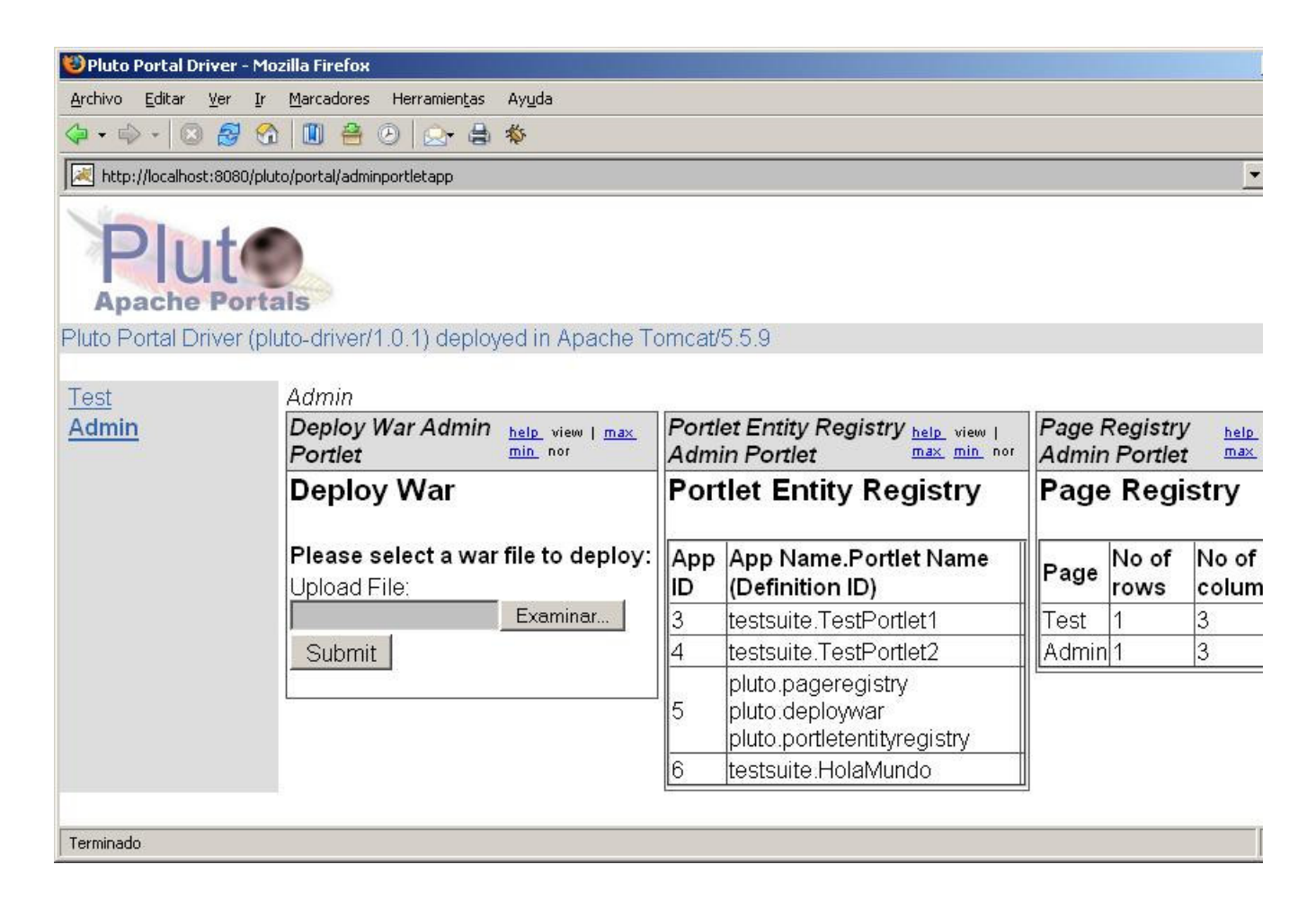

Como vemos en el "Portlet Entity Registry", nuestro nuevo portlet esta registrado. Además, en el "Page Registry", también aparece que la<br>pagina "Test" tiene tres columnas, en lugar de las dos que tenía antes. Esto quiere d Ahora sólo necesitamos implementarlo y desplegarlo en la aplicación web correspondiente (en nuestro caso "testsuite").

#### Implementar el portlet

Para implementar un portlet debemos crear un clase que herede de "GenericPortlet", al estilo de como implementamos los servlets (que heredan de "GenericServlet"). En general, la especificación de portlets utiliza, en donde es posible, terminología análoga a la de servlets,<br>para hacer más fácil la comprensión. La clase "GenericPortlet" forma parte del Po podemos descargar de "http://jcp.org/aboutJava/communityprocess/final/jsr168/index.html"

Una vez descargado el Portlet API 1.0, lo descomprimimos en un directorio y creamos, en nuestro IDE favorito, un proyecto Java al que añadiremos el fichero "portlet.jar" como librería.

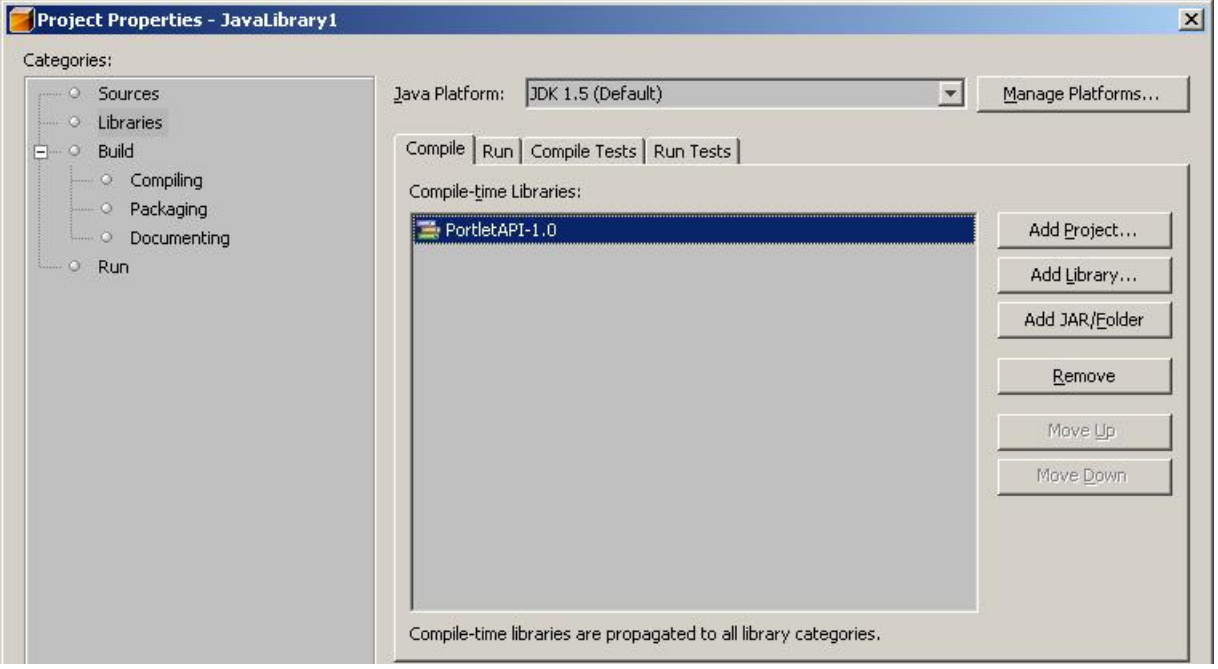

A continuación crearemos una clase llamada "HolaMundo" en el paquete "holaMundo" con el siguiente código fuente:

```
package holaMundo;
import java.io.IOException;
import java.io.PrintWriter;
import javax.portlet.ActionRequest;
import javax.portlet.ActionResponse;
import javax.portlet.GenericPortlet;
import javax.portlet.PortletException;
import javax.portlet.RenderRequest;
import javax.portlet.RenderResponse;
/**
  *
 * @author ivan
 */
public class HolaMundo extends GenericPortlet
{
 private String mensaje = "Hola mundo";
 public void doView(RenderRequest request, RenderResponse response)
  throws PortletException, IOException
 {
  response.setContentType("text/html");
 PrintWriter out = response.getWriter();
 out.println(mensaje);
 }
  protected void doEdit(RenderRequest request, RenderResponse response)
  throws PortletException, IOException
 {
  response.setContentType("text/html");
  PrintWriter out = response.getWriter();
out.println("Edicion del mensaje:");<br>out.println("<form action='"+response.createActionURL()+"'>");
out.println("<input type='text' size='20' name='mensaje' value='"+mensaje+"'>");<br>
out.println("</form>");<br>
out.println("</form>");<br>
but.println("</form>");
  protected void doHelp(RenderRequest request, RenderResponse response)
  throws PortletException, IOException
 {
 response.setContentType("text/html");
  PrintWriter out = response.getWriter();
  out.println("Esta es la pagina de ayuda del portlet 'Hola mundo'");
 }
 public void processAction(ActionRequest request, ActionResponse response) throws PortletException, IOException
 {
 mensaje = request.getParameter("mensaje");
  }
}
```
Compilamos la clase y ponemos el fichero .class generado en el directorio "webapps/testsuite/WEB-INF/classes/holaMundo" de Pluto. Esto es un poco chapucero, ya que la forma correcta de desplegar portlets es generando un archivo WAR con los recursos necesarios. Sin<br>embargo, como hemos dicho antes, lo que vamos a hacer es añadir a mano un portlet a la aplic es necesario que dicha aplicación pueda acceder al fichero .class de nuestro portlet. Es como si estuviésemos añadiendo un servlet a una aplicación web ya existente una vez esta ha sido desplegada.

Editamos el fichero "portlet.xml" del directorio "webapps/testsuite/WEB-INF" de Pluto para añadir nuestro portlet al final.

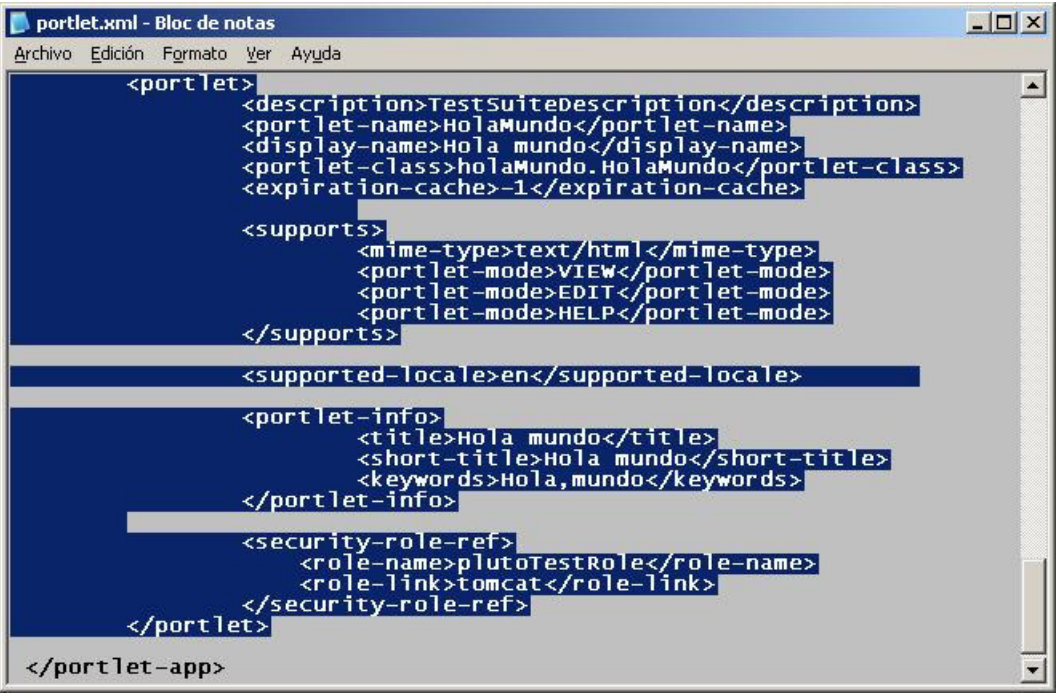

Como ultimo paso, editamos el fichero "web.xml" en el mismo directorio que el "portlet.xml". En este fichero vamos a añadir un servlet<br>que invocara al portlet "Hola mundo". Dicho servlet lo provee Pluto y es el encargado d y llamarlo. Añadimos las lineas siguientes a continuación del último servlet:

```
 <servlet>
 <servlet-name>HolaMundo</servlet-name>
 <display-name>HolaMundoWrapper (Pluto Invoker)</display-name>
 <description>Auto Generated Portlet Invoker Servlet</description>
 <servlet-class>org.apache.pluto.core.PortletServlet</servlet-class>
 <init-param>
 <param-name>portlet-class</param-name>
 <param-value>holaMundo.HolaMundo</param-value>
 </init-param>
 <init-param>
 <param-name>portlet-guid</param-name>
 <param-value>testsuite.HolaMundo</param-value>
 </init-param>
 <security-role-ref>
 <role-name>plutoTestRole</role-name>
 <role-link>tomcat</role-link>
 </security-role-ref>
 </servlet>
 <servlet-name>HolaMundo</servlet-name>
 <url-pattern>/HolaMundo/*</url-pattern>
 </servlet-mapping>
```
Una vez realizado el paso anterior, rearrancamos Pluto.

#### Probar el portlet

Ahora nos conectamos de nuevo a pluto con el navegador, hacemos el login y pinchamos en Test, con lo que veremos nuestro nuevo portlet:

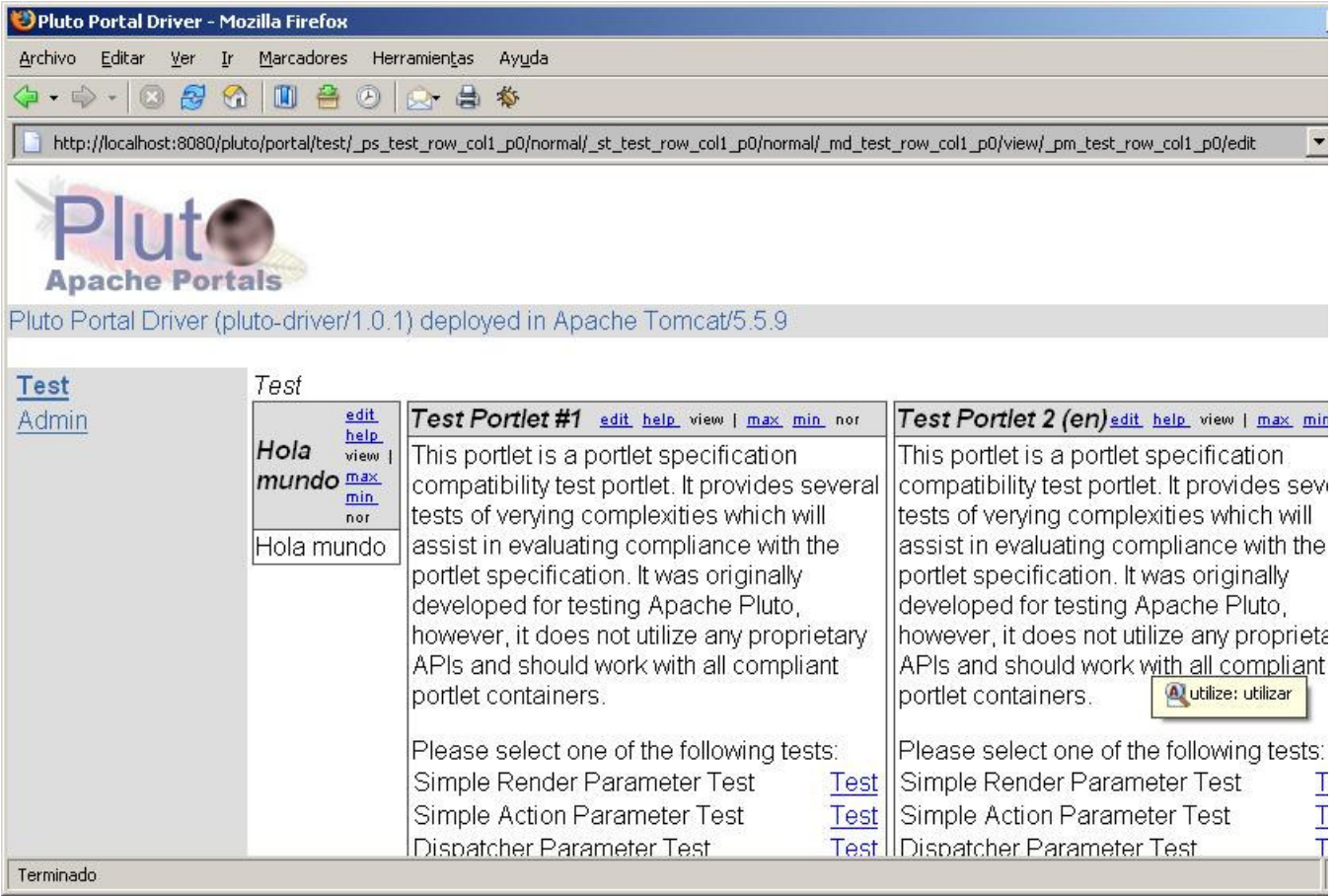

Si pinchamos en "edit" se invocara al método "doEdit", que pinta un formulario para poder cambiar el mensaje:

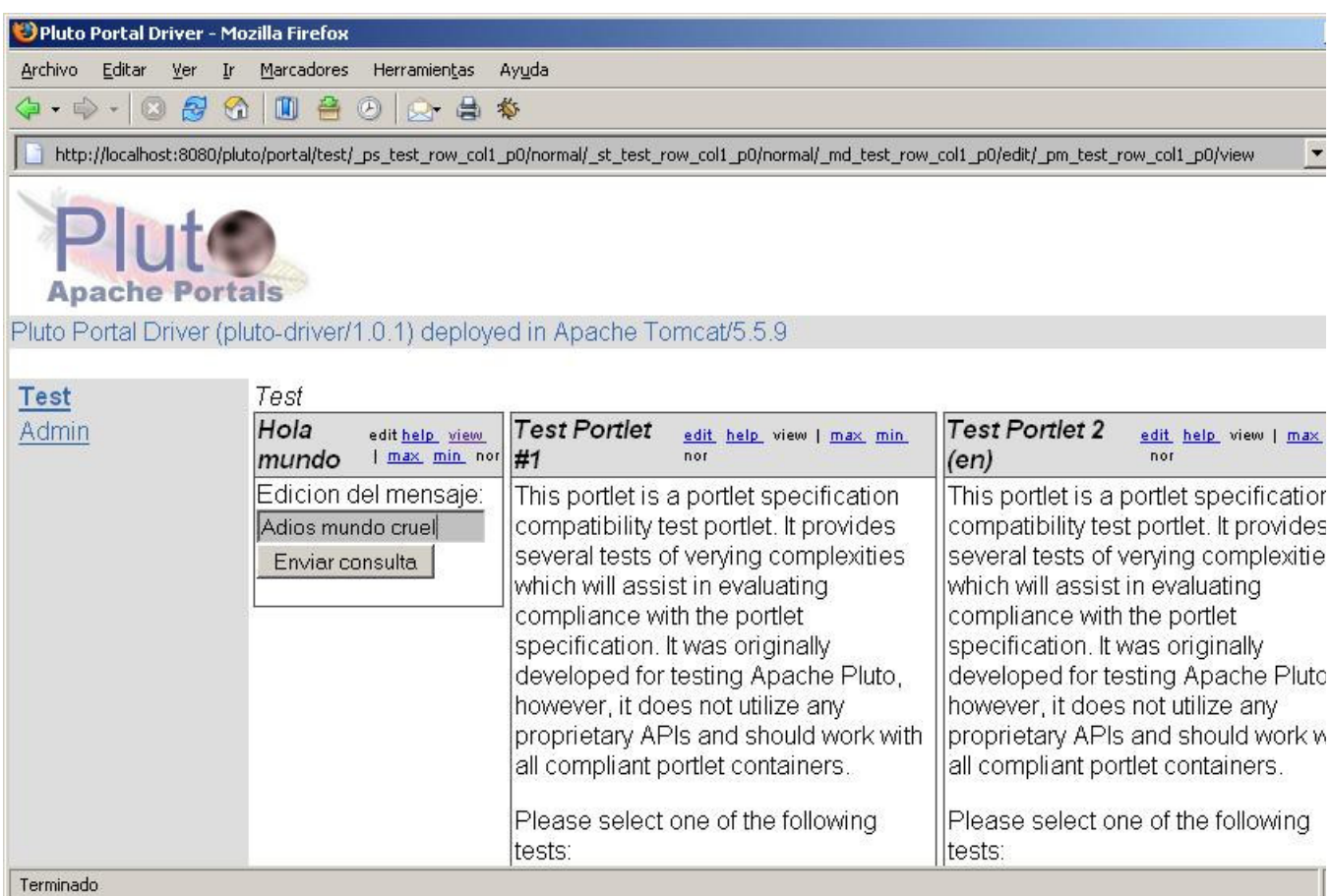

Cambiamos el mensaje y pulsamos el botón de envío. Esto invocará al método "processAction" de nuestro portlet, que cambiara el valor del atributo "mensaje" al nuevo mensaje. La respuesta sera de nuevo el formulario. Si ahora pinchamos en "view" volveremos a la vista normal pero veremos que el mensaje ha cambiado:

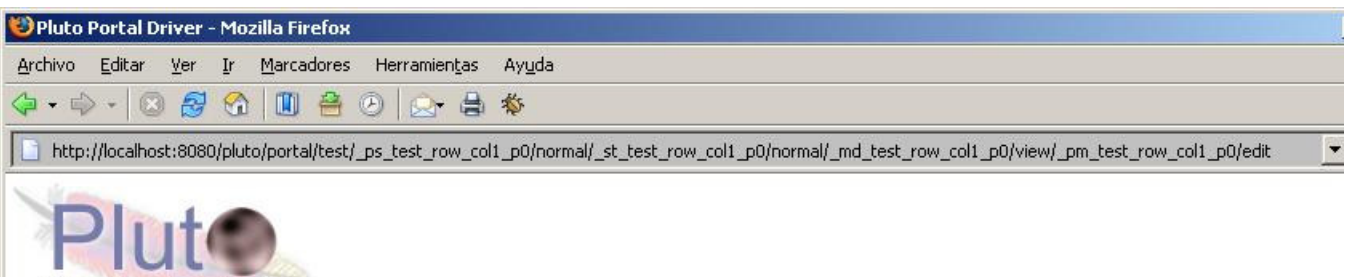

### Apache Portals Pluto Portal Driver (pluto-driver/1.0.1) deployed in Apache Tomcat/5.5.9

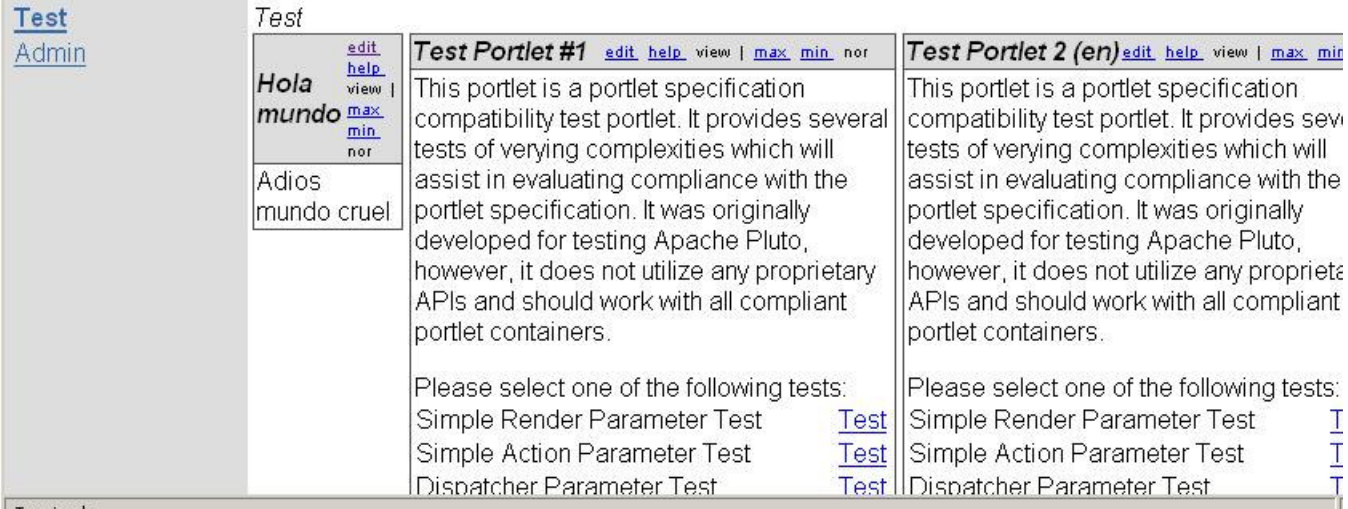

# Eso es casi todo, amigos

En este tutorial hemos visto como maneja internamente Pluto los portlets y como se implementa un portlet. No hay que ser muy avispado para ver que lo que hemos hecho es muy parecido al antiguo desarrollo de servlets pero teniendo cuidado de no manejar las URLs, peticiones, y respuestas a mano, sino usando el API de portlets para que nos las reescriba y así pueda mantener varios portlets en la misma pagina.

Otra peculiaridad que podemos apreciar es que esto nos retrotrae a los tiempos en que no teníamos JSPs ni paradigma MVC, con todo lo que ello conlleva. Es por ello que, como prueba de concepto este tutorial está bien, pero como aplicación del mundo real deja mucho que desear. Igual que en las aplicaciones web tratamos de emplear el paradigma MVC y la arquitectura multi-capa, es necesario usarlo también al desarrollar portlets.

No debemos olvidar que Pluto es una implementación de referencia y no una herramienta para el mundo real. Para el mundo real existen múltiples frameworks (como JetSpeed de Apache) que cumplen la JSR 168 pero facilitándonos la vida.

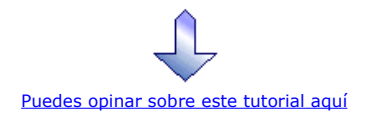

# Recuerda

que el personal de Autentia te regala la mayoría del conocimiento aquí compartido (Ver todos los tutoriales)

¿Nos vas a tener en cuenta cuando necesites consultoría o formación en tu empresa? ¿Vas a ser tan generoso con nosotros como lo tratamos de ser con vosotros?

#### info@autentia.com

Somos pocos, somos buenos, estamos motivados y nos gusta lo que hacemos ...... Autentia = Soporte a Desarrollo & Formación

J2EE, EJBs, Struts...

Autentia S.L. Somos expertos en: J2EE, Struts, JSF, C++, OOP, UML, UP, Patrones de diseño .. y muchas otras cosas

### Nuevo servicio de notificaciones

 Si deseas que te enviemos un correo electrónico cuando introduzcamos nuevos tutoriales, inserta tu dirección de correo en el siguiente formulario.

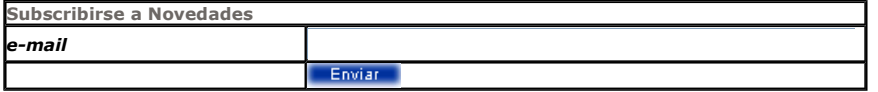

# Otros Tutoriales Recomendados (También ver todos)

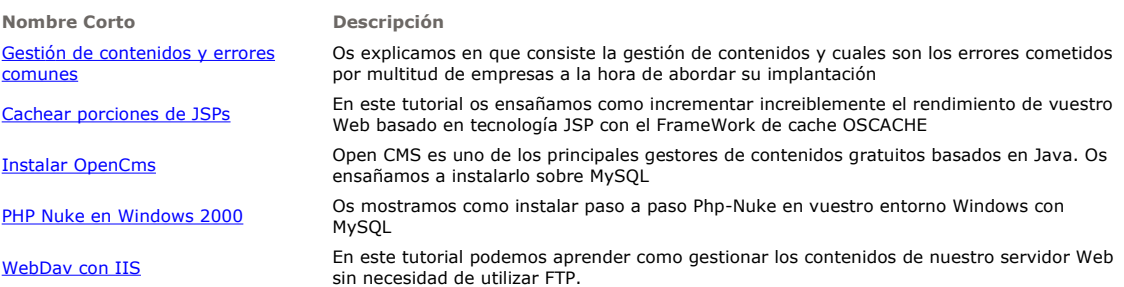

 $\parallel$ 

Creando Servicios Web con Bea Workshop 8.1

En este artículo os mostramos como funciona la nueva herramienta de Bea, Workshop y como crear servicios web con ella

Nota: Los tutoriales mostrados en este Web tienen como objetivo la difusión del conocimiento.

Los contenidos y comentarios de los tutoriales son responsabilidad de sus respectivos autores.

En algún caso se puede hacer referencia a marcas o nombres cuya propiedad y derechos es de sus respectivos dueños. Si algún afectado desea que incorporemos alguna reseña específica, no tiene más que solicitarlo.

Si alguien encuentra algún problema con la información publicada en este Web, rogamos que informe al administrador rcanales@adictosaltrabajo.com para su resolución.

Patrocinados por enredados.com .... Hosting en Castellano con soporte Java/J2EE

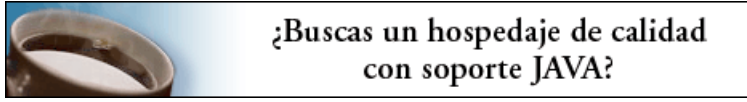

www.AdictosAlTrabajo.com Opimizado 800X600